# How to Combine MOV Files with Zero Loss

This quick tutorial expounds detailed steps to combine multiple MOV video files into one without any loss of quality and frame loss with a professional MOV joiner - Joyoshare Video Joiner.

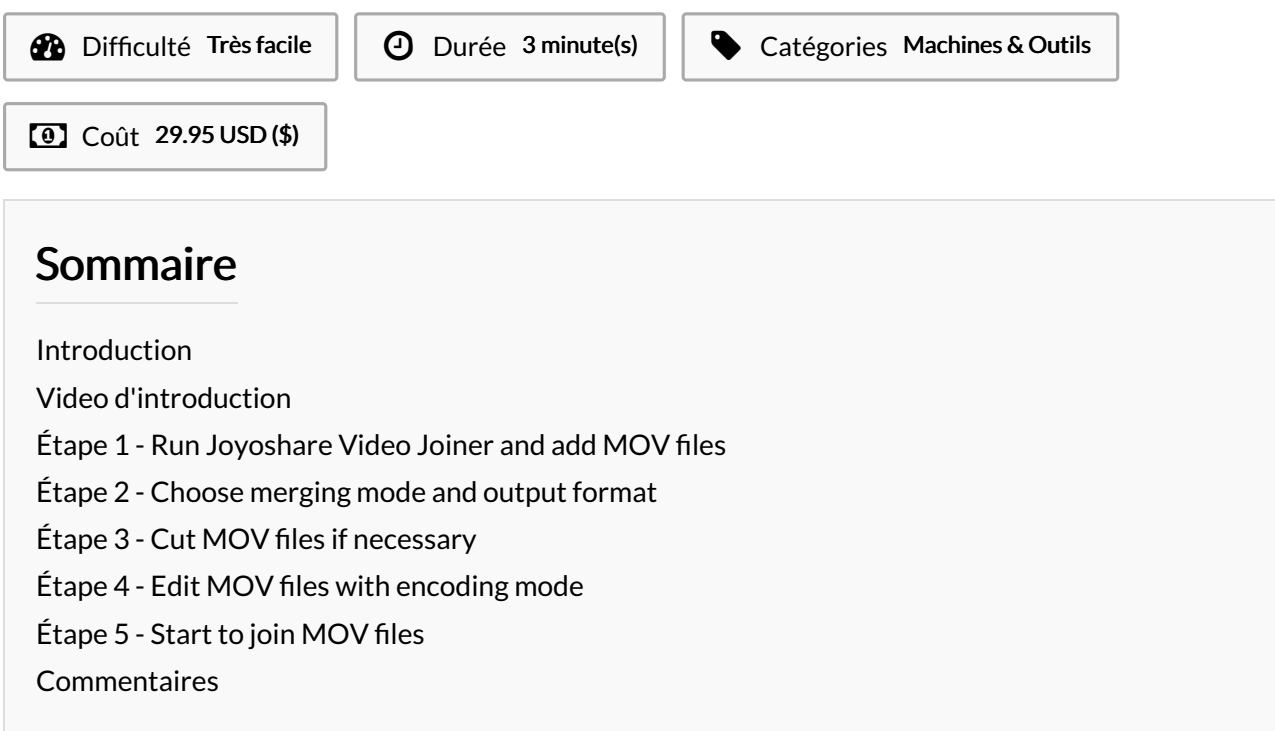

#### <span id="page-0-0"></span>Introduction

Quick guide on how this MOV joiner combines MOV files losslessly. Step 1: Download, install, run the program Step 2: Choose a mode and output format Step 3: Cut MOV files Step 4: Edit MOV files (optional) Step 5: Export MOV video

#### Matériaux **Outils**

### <span id="page-0-1"></span>Étape 1 - Run Joyoshare Video Joiner and add MOV files

Firstly, you need to install Joyoshare Video [Joiner](https://www.joyoshare.com/video-joiner/) on your computer. Then run it and add your MOV files. To add the files, you can directly drag it to the certain position as the screen instructs or click the lower-left corner button to open files to choose.

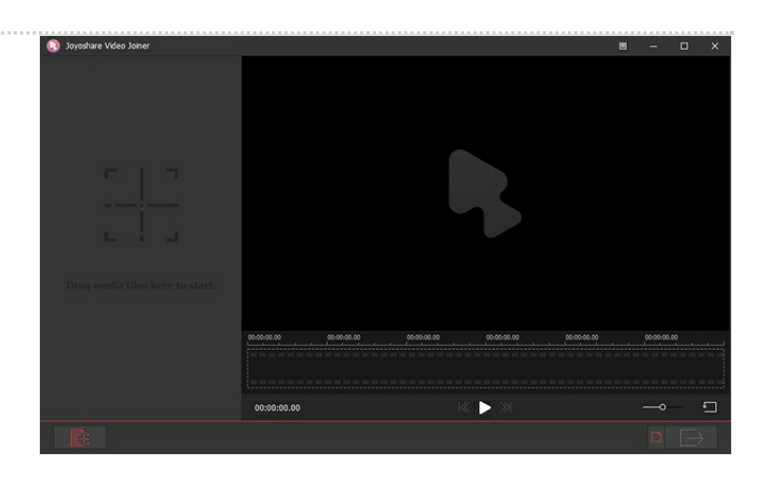

### <span id="page-1-0"></span>Étape 2 - Choose merging mode and output format

Secondly, just tap on "Format" in the bottom right corner to select one mode to merge your videos. The high-speed mode can merge your MOV files into a lossless file at 60X quick speed. If you need to edit MOV files, you should choose the encoding mode.

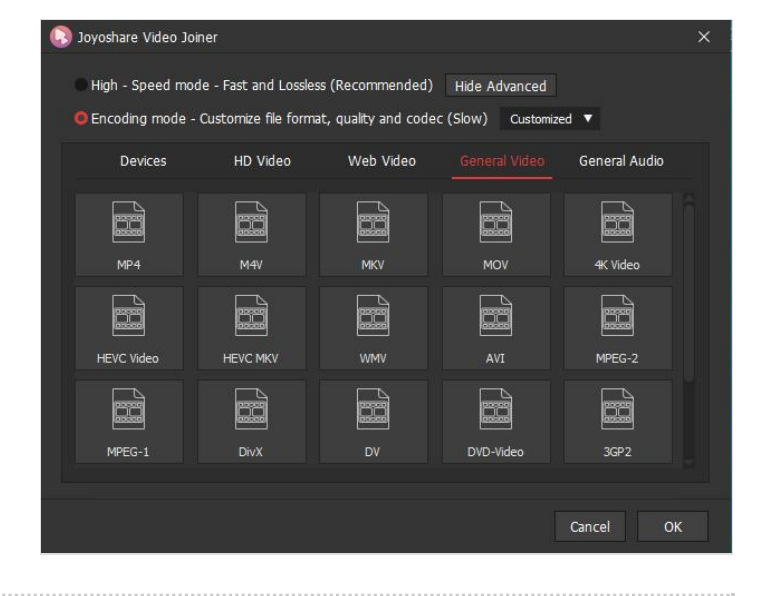

## <span id="page-1-1"></span>Étape 3 - Cut MOV files if necessary

After that, you need to go back to the main interface. If necessary, next you can preview your MOV videos and cut off something unwanted by moving the yellow timeline slider.

### <span id="page-1-2"></span>Étape 4 - Edit MOV files with encoding mode

If you select the encoding mode to combine MOV videos, you can edit them by clicking the "Edit"icon before to merge. Under the "Edit" option, you are able to trim the video, add effect and watermark, adjust rotation and aspect ratio according to your own requirements. Once set, touch "OK" to move on.

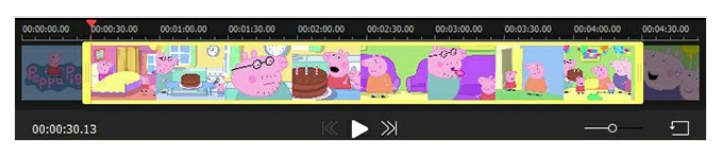

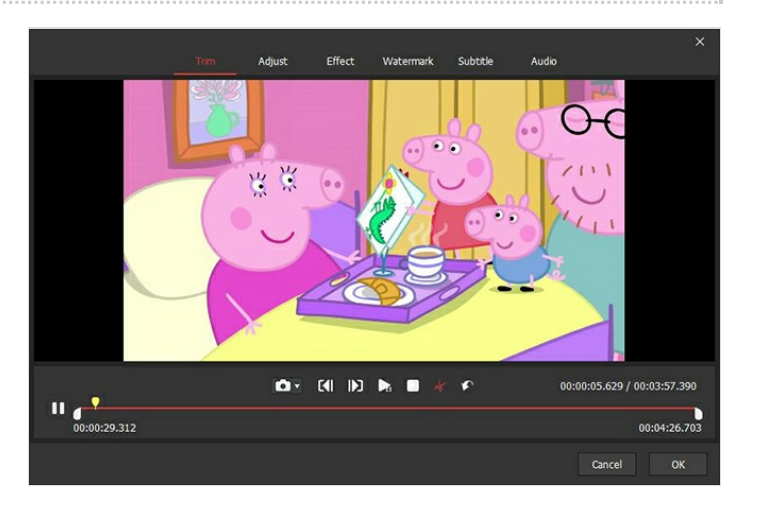

# <span id="page-1-3"></span>Étape 5 - Start to join MOV files

Lastly, the only thing to do is hitting the "Convert" button to merge your MOV video files. After the process, go to your local file to play and manage the new MOV video.

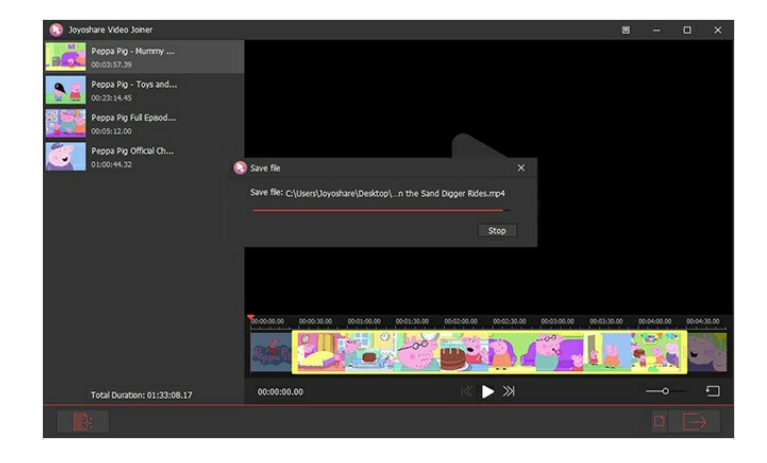